## **Self Service Registration**

Bay State Pension Solutions, Inc.

1. Click the 'Create an Account' button

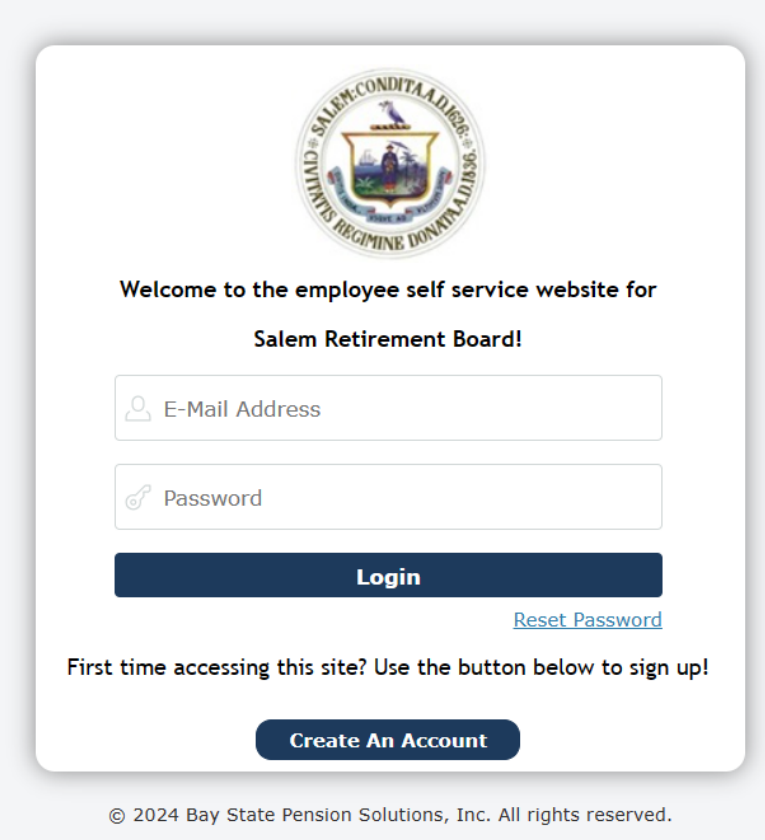

2. Review the Terms of Use. Scroll to the bottom of the page to accept or decline

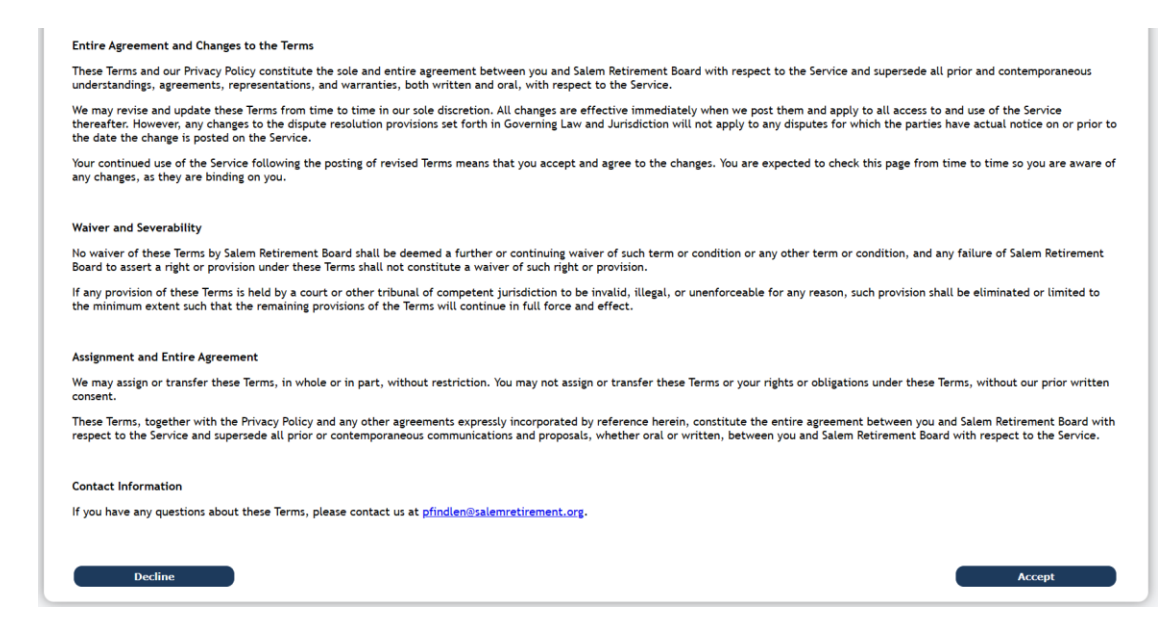

3. Enter your name, birth date and the last 4 of your SSN

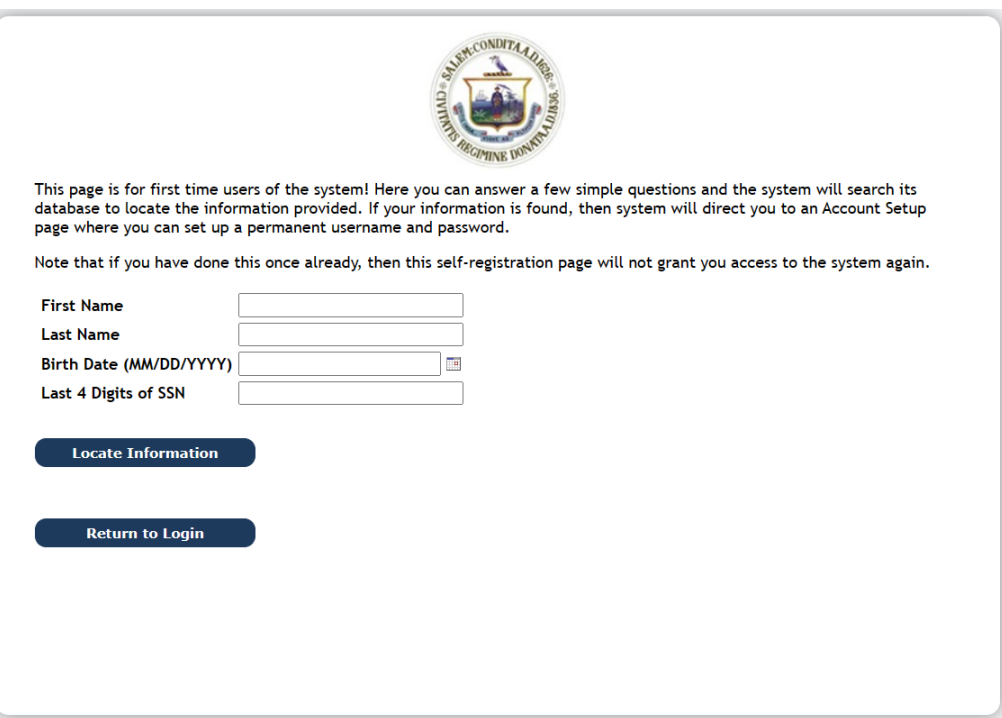

4. Enter your contact information to validate your identity

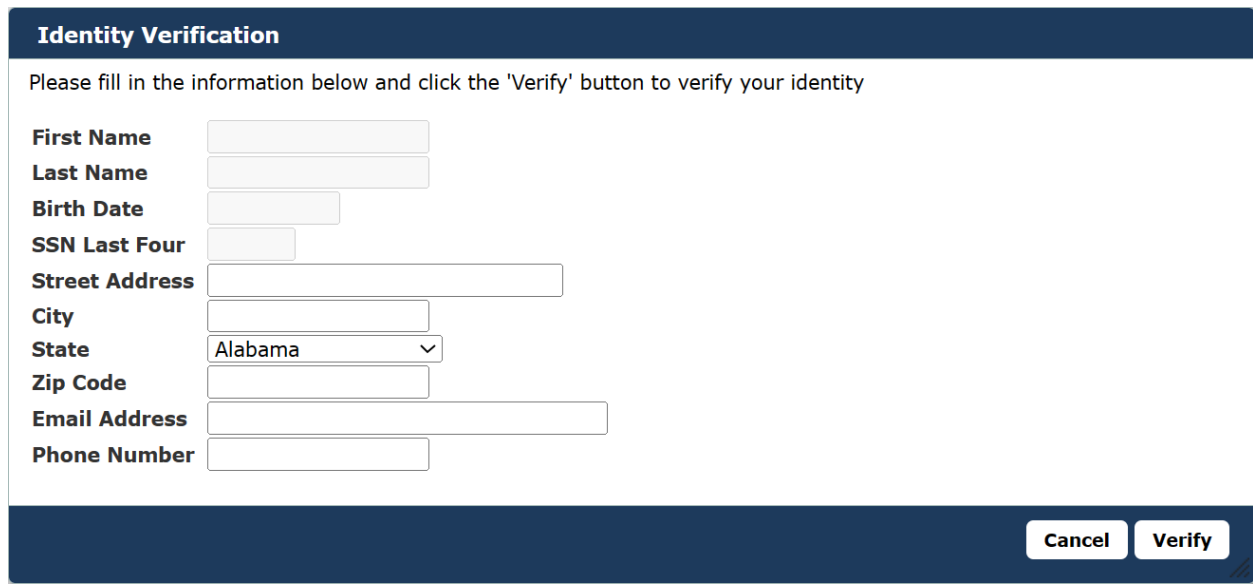

5. You may be asked a series of questions which only you should know the answer to.

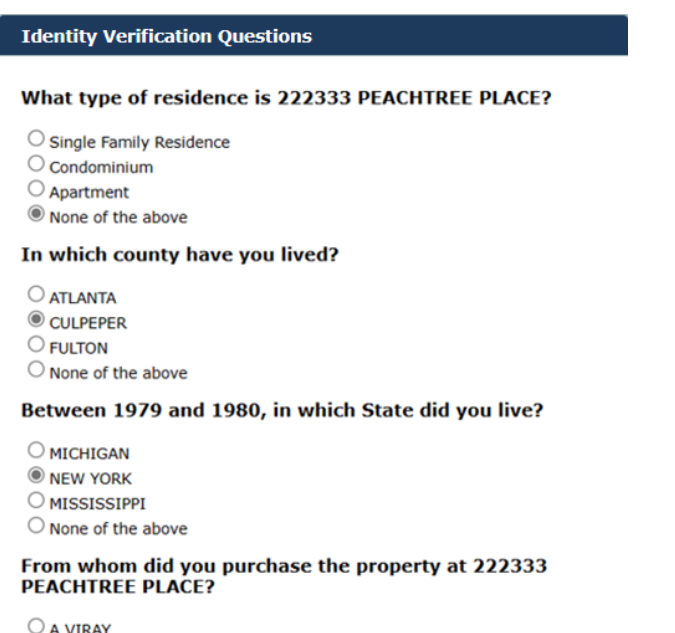

- a viray
- $\bigcirc$  JOE ANDERSON
- C ANDREW SCHWARZ
- $\bigcirc$  None of the above

Cancel Verify

6. If you get the questions wrong, you will be required to submit photo

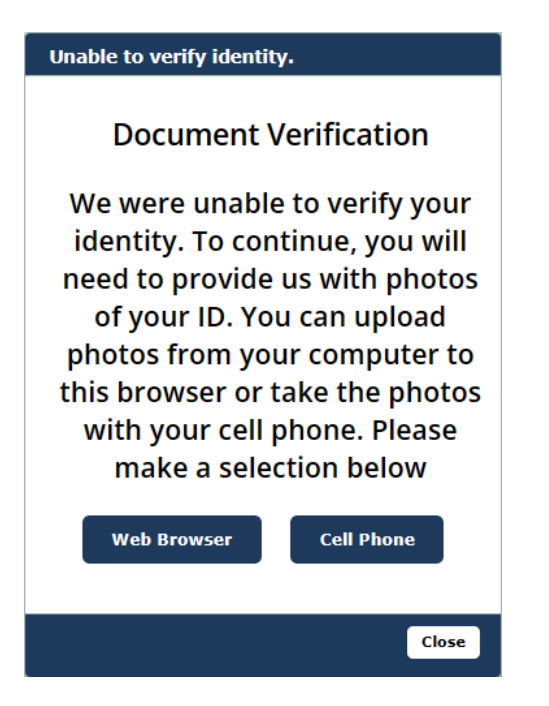